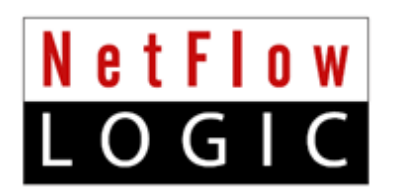

# **NetFlow-based DDoS Detection**

**Solution Guide**

**Build 2.5.1.4.16**

**January 2019**

# **Contents**

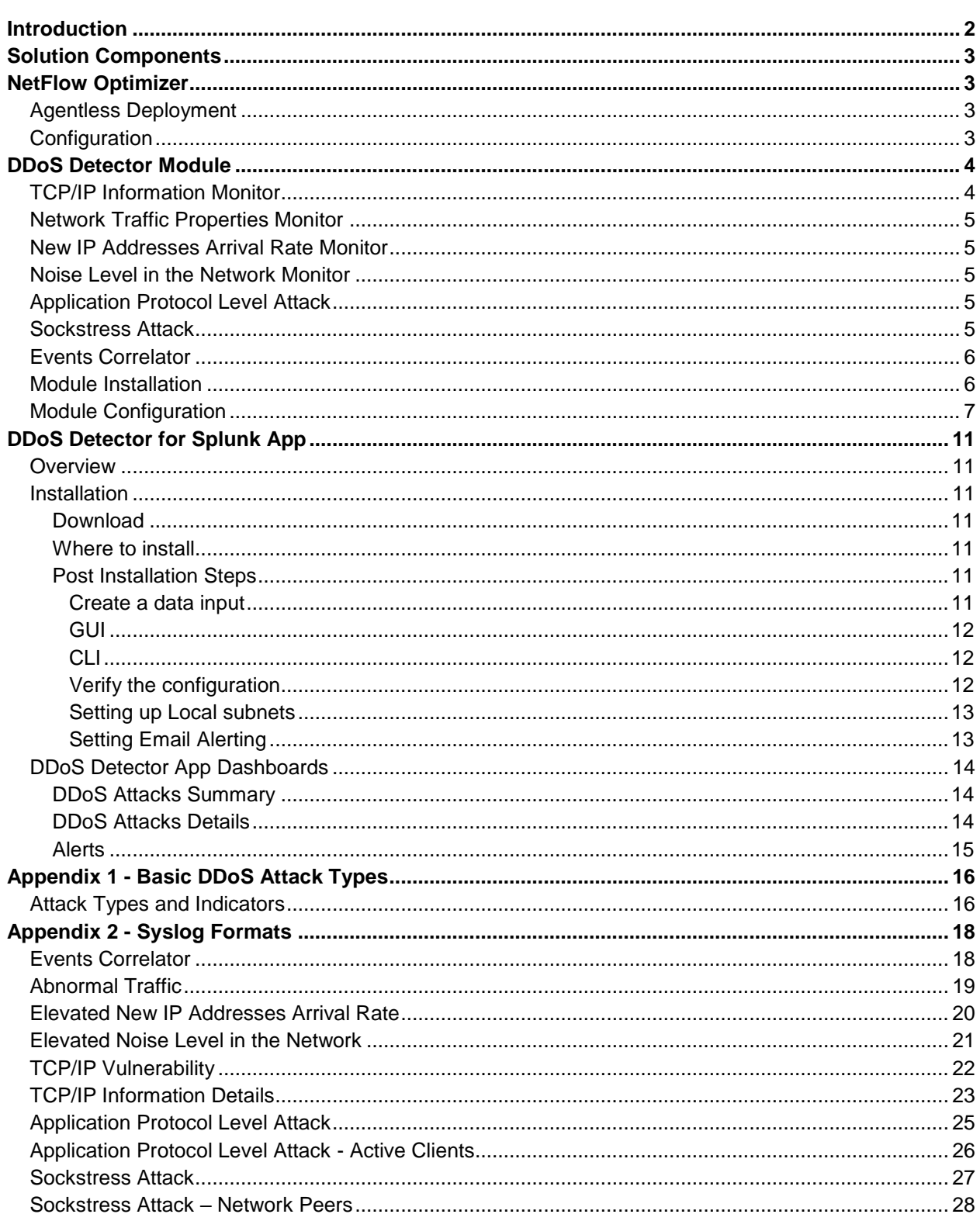

# <span id="page-2-0"></span>**Introduction**

The NetFlow Logic team is pleased to announce the availability of NetFlow-based DDoS Detection solution. This solution brings new anomalous traffic detection capabilities to businesses by providing early detection of DDoS attack before network devices and servers targeted by DDoS are incapacitated.

DDoS attacks are notoriously difficult to detect timely and defend against. Traditional perimeter based technologies such as firewalls and intrusion detection systems (IDSs) do not provide comprehensive DDoS protection. Solutions positioned inline must be deployed at each endpoint, and are vulnerable in case of a volumetric attack. Typically, solutions require systems to run in "learning" mode, passively monitoring traffic patterns to understand normal behavior and establish a baseline profile. The baseline is later used to detect anomalous network activity, which could be a DDoS attack. These takes a long time to implement and any change in the infrastructure makes baseline obsolete, and results in lots of false positives.

In contrast to the inline solutions, NetFlow Logic's DDoS Detector solution is based on the flow information analysis, thus it is not susceptible to volumetric flood attacks. Also, it does not rely on baseline data collection, which may take days or weeks. Instead, NetFlow Logic's anomalous traffic detection solution uses an innovative approach which makes it operational in 15-20 minutes after deployment.

NetFlow Logic's solution is based on advanced statistical and machine learning methods and consists of several components each analyzing network metadata from a different perspective. Results of the analysis are combined and a final event reporting decision is made. The objective of such "collective mind" approach is false positives reduction.

The core of NetFlow Logic's solution is NetFlow Optimizer™ (NFO) and DDoS Detector NFO Module.

**NFO** is a processing engine for network flow data (NetFlow, IPFIX, sFlow, etc.). **It is not a NetFlow collector**.

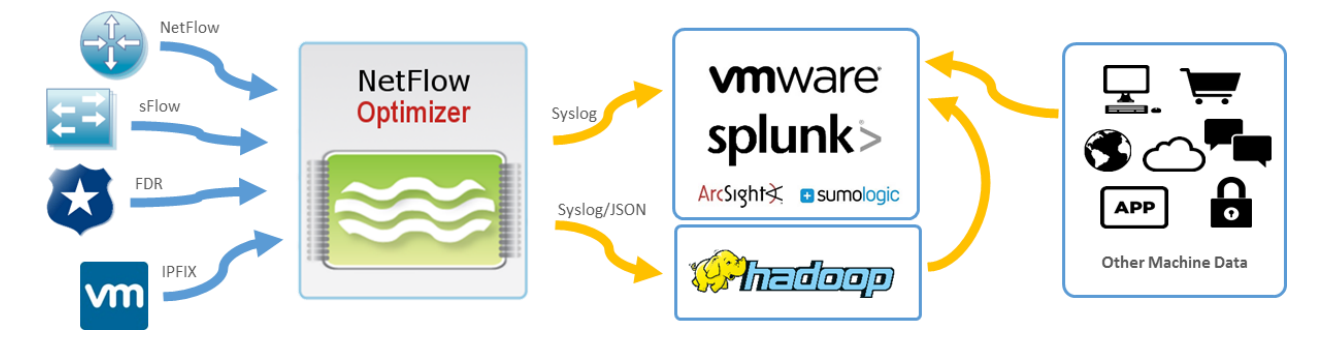

NetFlow Optimizer accepts network flow data from network devices (routers, switches, firewalls), applies analytical algorithms to the data to address various use cases, converts the processed data to a desired format such as syslog or JSON, then sends that processed information to other systems such as 3<sup>rd</sup> party DDoS mitigation service, or SIEM (e.g. VMware vRealize Log Insight, VMware vRealize Operations, or Splunk Enterprise).

# <span id="page-3-0"></span>**Solution Components**

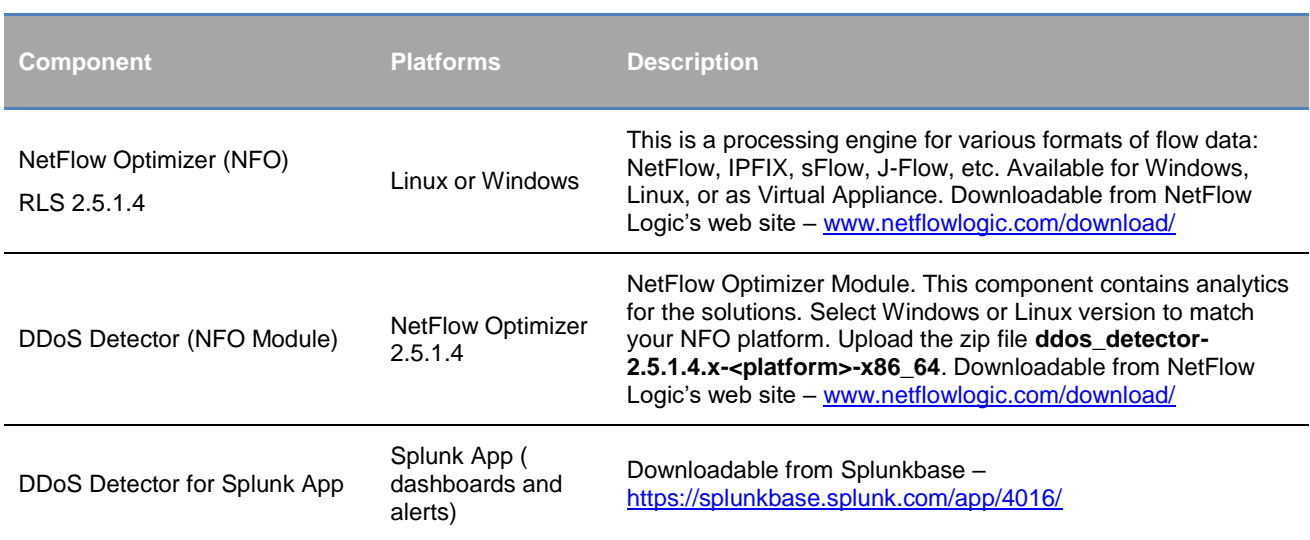

# <span id="page-3-1"></span>**NetFlow Optimizer**

### <span id="page-3-2"></span>**Agentless Deployment**

Installing yet another agent on a large network to provide comprehensive network traffic information is costly, difficult to roll out and manage. NetFlow Optimizer was designed to avoid those issues. A single instance of NFO, deployed in a data center, is capable of processing and analyzing massive volumes of network metadata.

Select and configure your flow-reporting network devices to send NetFlow/sFlow/J-Flow/IPFIX to NetFlow Optimizer.

# <span id="page-3-3"></span>**Configuration**

NetFlow Optimizer is available as Windows or Linux installers, or as a Virtual Appliance. When installed, NFO is automatically configured to listen to flow data on UDP port 9995. You can change this port and/or add additional ports to receive flows from your flow information generating network devices. You also need to configure NetFlow Optimizer output to report traffic anomalies. Specify the IP address and port of your system (e.g. SIEM) which will receive detected DDoS attack messages and supporting information. Please refer to **NetFlow Optimizer Installation and Administration Guide** for additional details.

# <span id="page-4-0"></span>**DDoS Detector Module**

This Module consists of six independent components, which we call **experts**, each specializing in its own domain of knowledge. All experts process all the flow records received by NetFlow Optimizer, apply their own analytics, and, if an attack is detected, send messages to the **events correlator**, indicating the type of detected attack, confidence level, and a trend of the event characteristics dynamics (increasing, steady, or abating). The event correlator combines the information received from the experts, assigns weight to each reported event, and makes a final determination on reporting and its confidence in event validity.

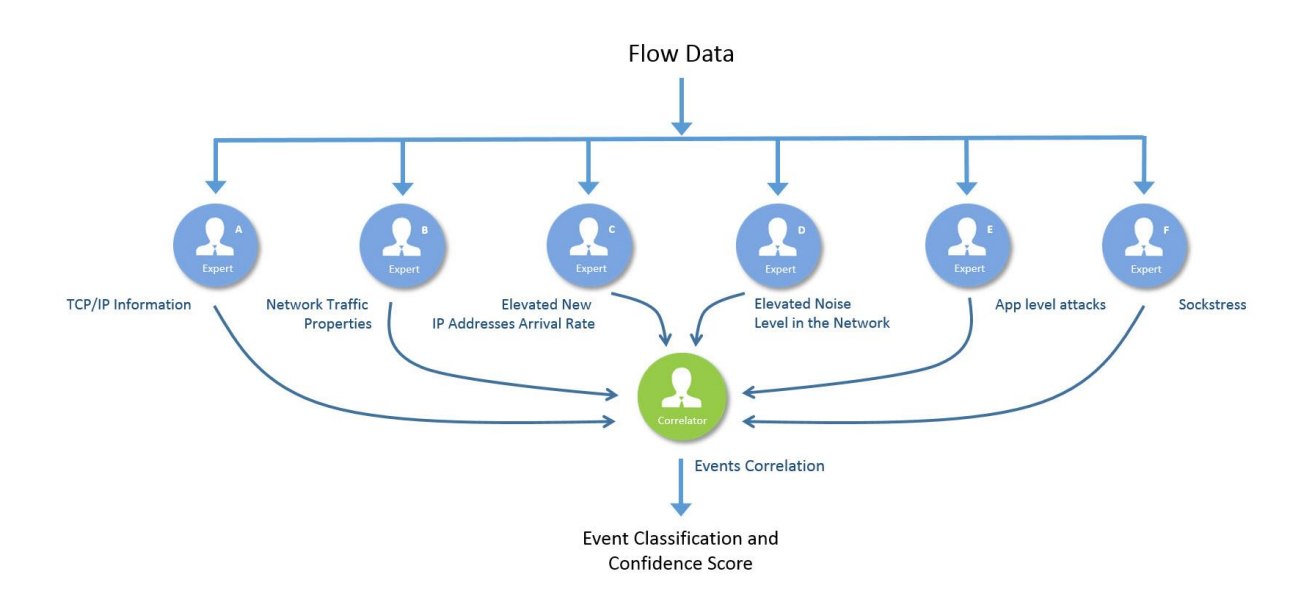

### <span id="page-4-1"></span>**TCP/IP Information Monitor**

This expert is designed for detecting types of attacks that abuse the TCP/IP protocol by taking advantage of some of its weaknesses. TCP/IP is a connection-based protocol. The sender must establish a connection with his or her peer before sending any data packets. TCP/IP relies on a three-way handshake mechanism (SYN, SYN-ACK, ACK) where every request creates a half-open connection (SYN), a request for a reply (SYN-ACK), and then an acknowledgement of the reply (ACK). Attacks attempting to abuse the TCP/IP protocol will often send TCP packets in the wrong order or with wrong TCP flags, causing the target server to hold an increasing number of half-open connections and eventually running out computing resources.

This expert assesses flow information for the signs of the SYN flood, the reflected SYN-ACK, ACK flood, and PSH + ACK attacks.

### <span id="page-5-0"></span>**Network Traffic Properties Monitor**

This expert is designed to monitor various traffic metrics for each of the major protocols - TCP, UDP, and ICMP. It looks for changes in traffic rate, packet rate, flow rate, and average flow duration. This expert detects and reports abnormal changes in all four traffic characteristics by each protocol.

## <span id="page-5-1"></span>**New IP Addresses Arrival Rate Monitor**

Detecting bandwidth attacks could be particularly difficult when the attack is highly distributed, since the attack traffic from each source may be small compared to the normal background traffic. One of a better indicators of a highly distributed attack is increase in the number of external source IP addresses observed on the victim network.

Changes in the network's IP addresses composition are tracked by a dedicated expert. This expert is capable of distinguishing attack patterns from the "flash mob" events – a significant increase in the network's IP addresses composition due to a legitimate event such as a sale promotion which attracted an unusually large number of customers.

### <span id="page-5-2"></span>**Noise Level in the Network Monitor**

Another indication of a DDoS attack is a sudden appearance of many hosts which send one or two packets and go away. Such hosts' behavior may be described as noise in the network environment. A dedicated level tracks noise level in a network and raises an alert when the level becomes excessively high.

## <span id="page-5-3"></span>**Application Protocol Level Attack**

The application layer attacks usually have nothing to do with overwhelming bandwidth, and are different from common volumetric attacks. Sometimes they are called "low and slow" as they target flaws and limitations of applications. This expert is designed for detecting network hosts which send abnormal number of application level protocol requests to a selected group of servers (e.g. Web Servers, DNS Servers).

### <span id="page-5-4"></span>**Sockstress Attack**

Sockstress is an attack that exploits vulnerable feature in the TCP protocol stack implementation. The attacker forces the server to maintain an idle connection by setting the size of the TCP window (TCP window is a buffer that stores the received data before uploading it to the application layer) to 0 bytes soon after a connection is established. This indicates that there is no more room in that buffer on the client side, and it causes the server to send Window Zero Probe (ZWP) packets to the client continually to see when it can accept new information. Because the attacker does not change the window size the connection is kept open indefinitely.

By opening many connections like this to a server, the attacker consumes all of the resources in the server, preventing legitimate users from establishing new connections or causing the server to crash.

### <span id="page-6-0"></span>**Events Correlator**

The events correlator receives messages from the experts containing information about the corresponding events and makes a decision about reporting a DDoS attack based on the latest received expert's message and earlier messages received from same or other experts. When reporting a DDoS attack the events correlator classifies the event according to information received from the contributing experts.

### <span id="page-6-1"></span>**Module Installation**

The Module should be uploaded into NFO and enabled. In NetFlow Optimizer Home page click on upload button, and select the package to upload (e.g. ddos\_detector-2.5.1.0.40-linux-x86\_64.zip).

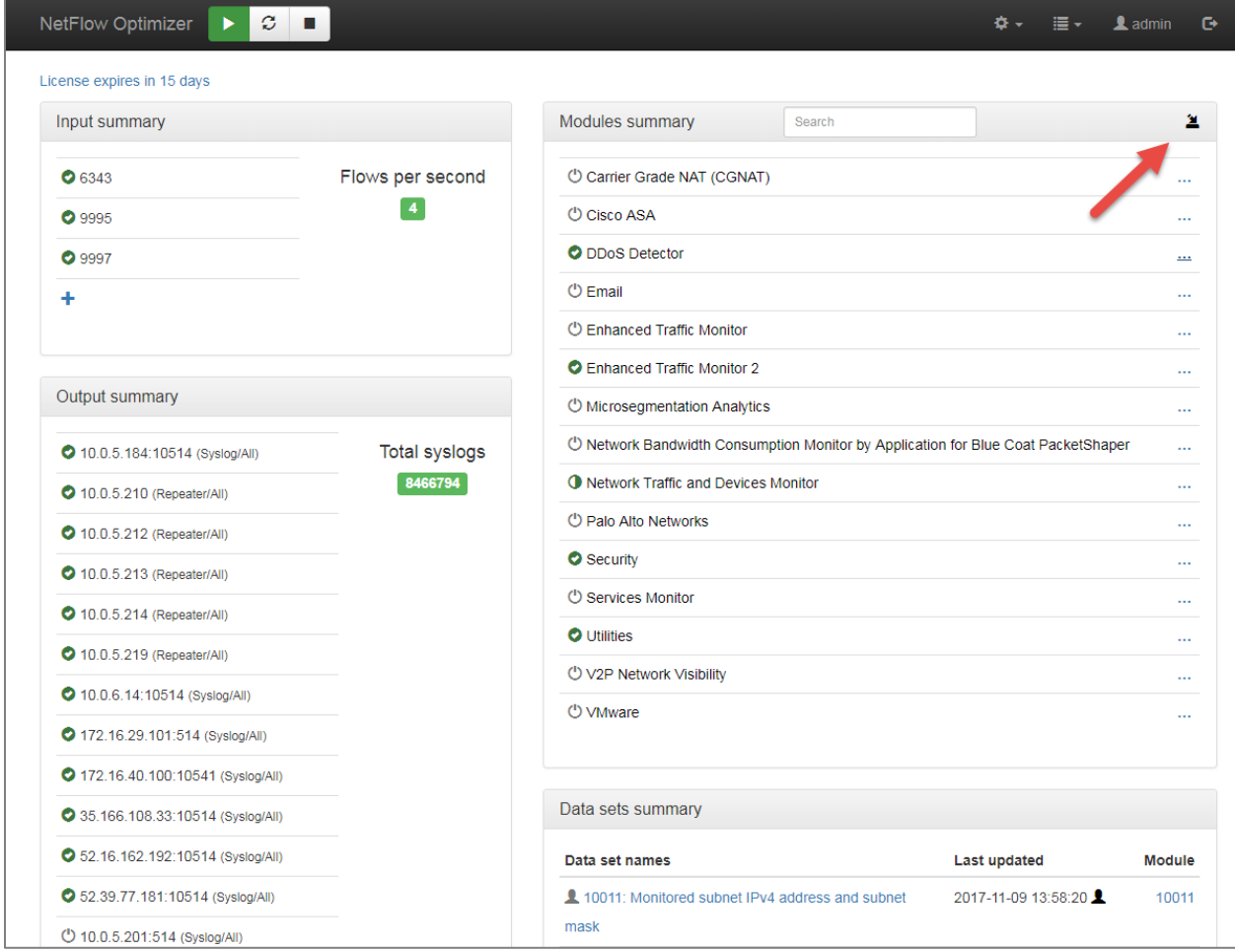

Once uploaded, click on  $\bullet$  to enable the DDoS Detector Module. You don't have to restart the server – the Module is operational when enabled.

### <span id="page-7-0"></span>**Module Configuration**

The Module is highly configurable. Click on DDoS Detector.

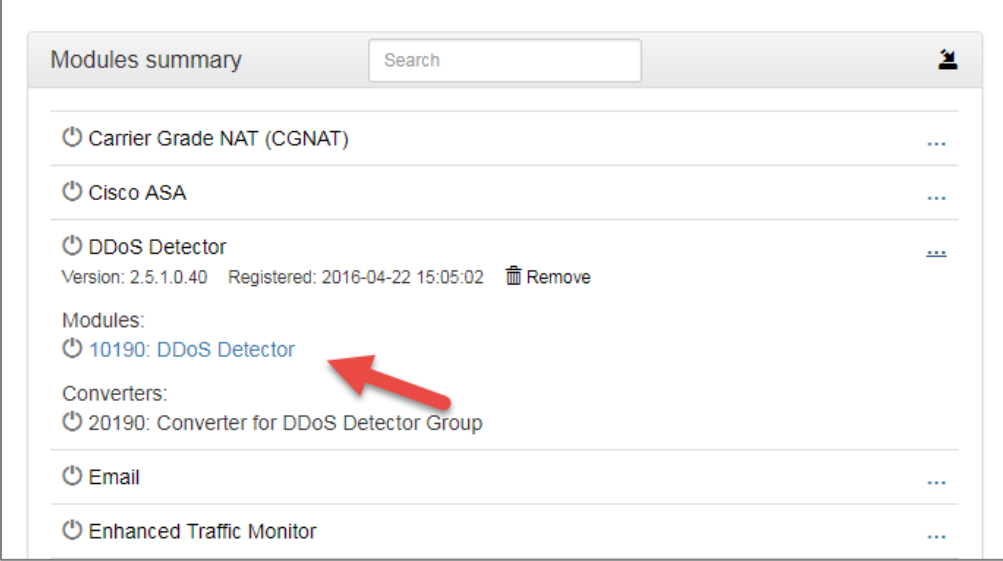

You will be presented with the following screen.

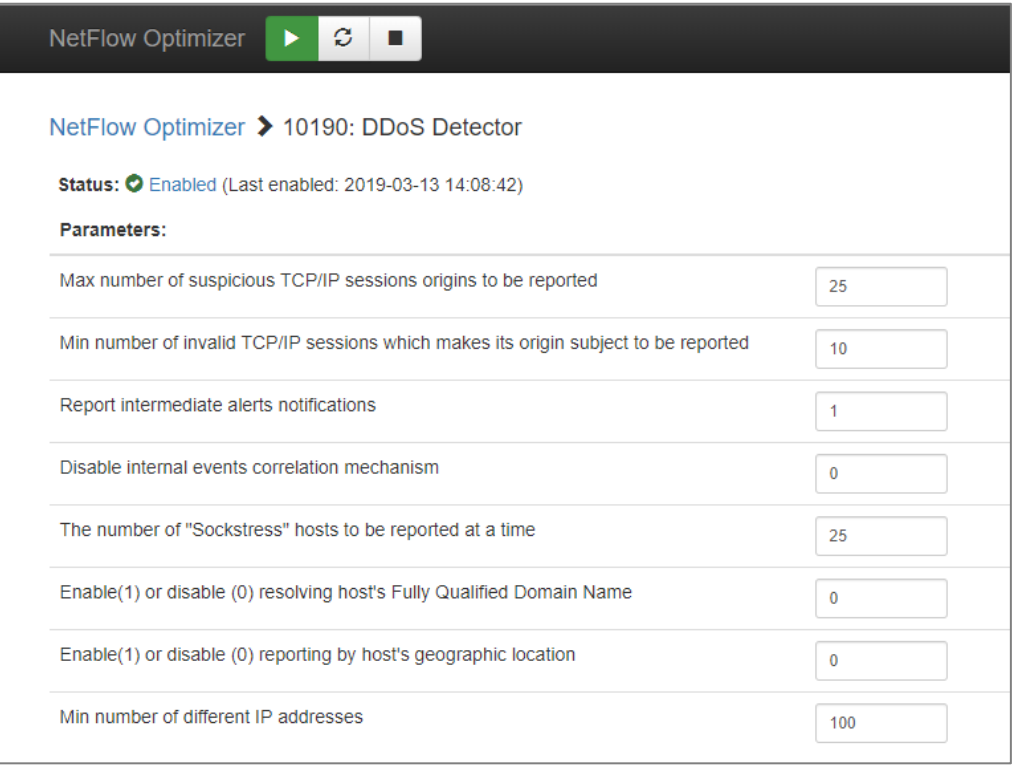

Change configuration parameters as desired and press the <Save> button. You don't need to restart NetFlow Optimizer nor enable/disable the Module in order for the new parameters to take effect.

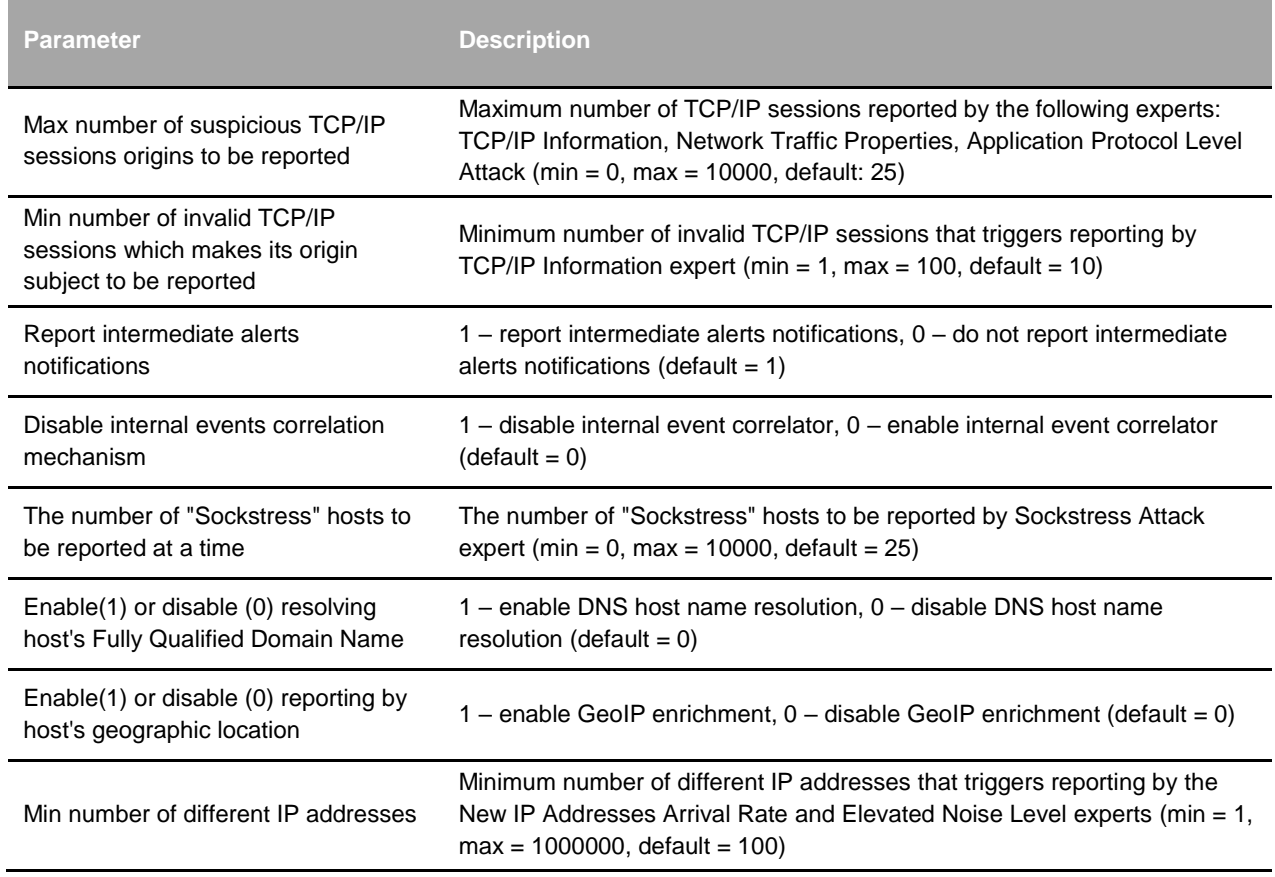

This section contains d**ata collection intervals** for various attack type.

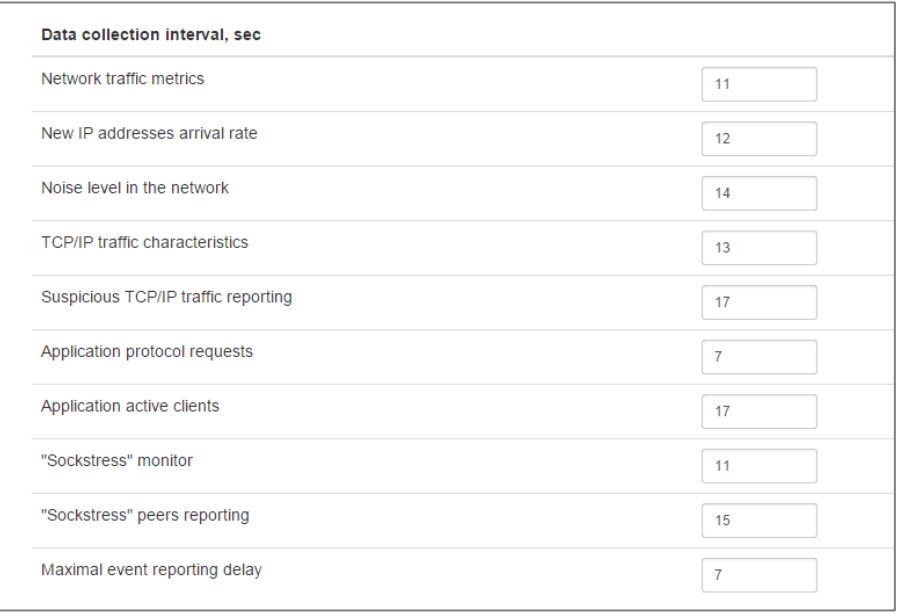

Please contact NetFlow Logic support before changing Data collection intervals.

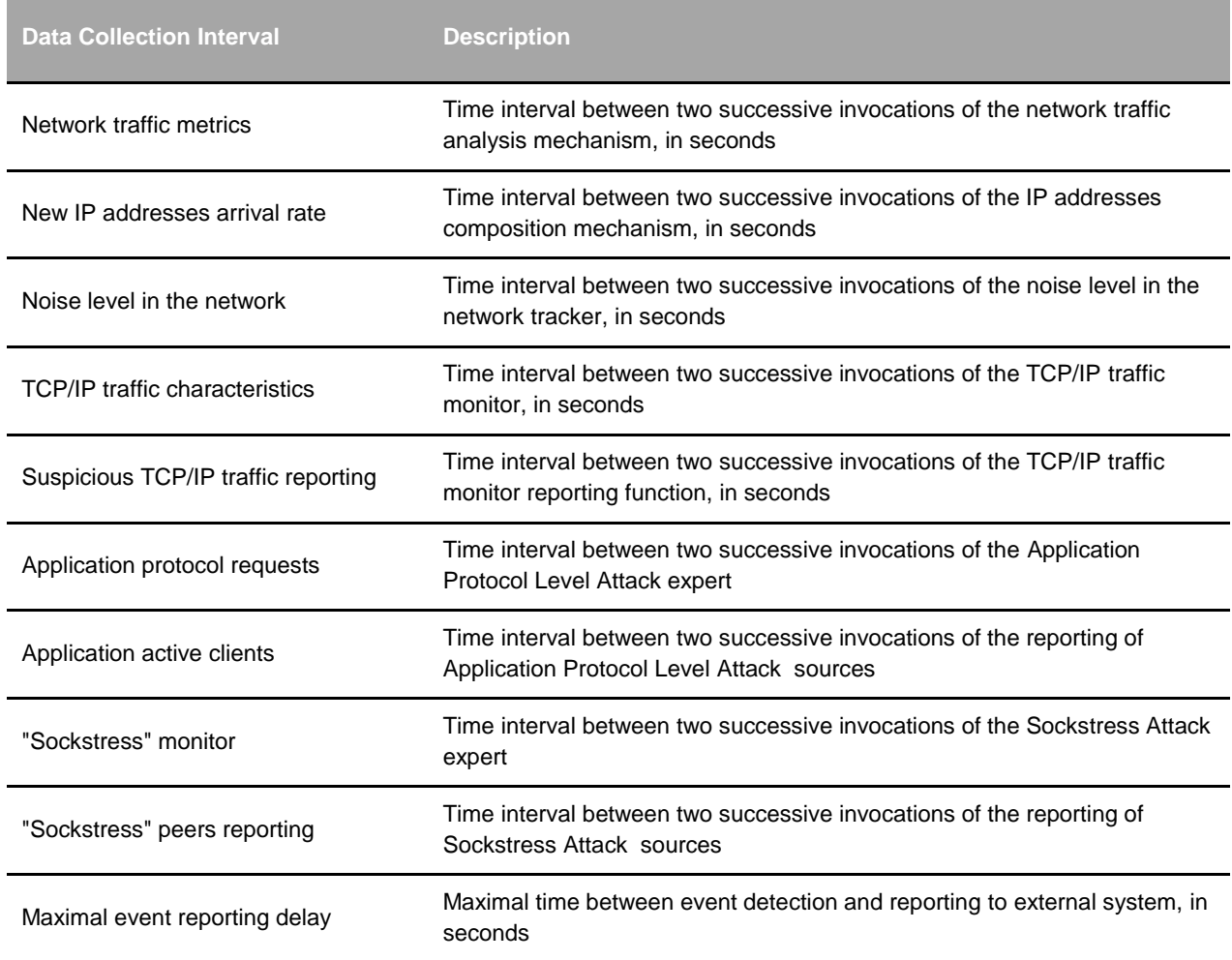

#### This section contains Module Configuration Data set

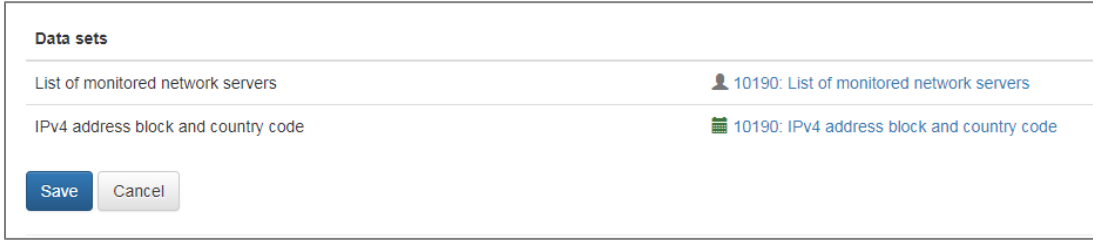

#### Specify the data set parameters.

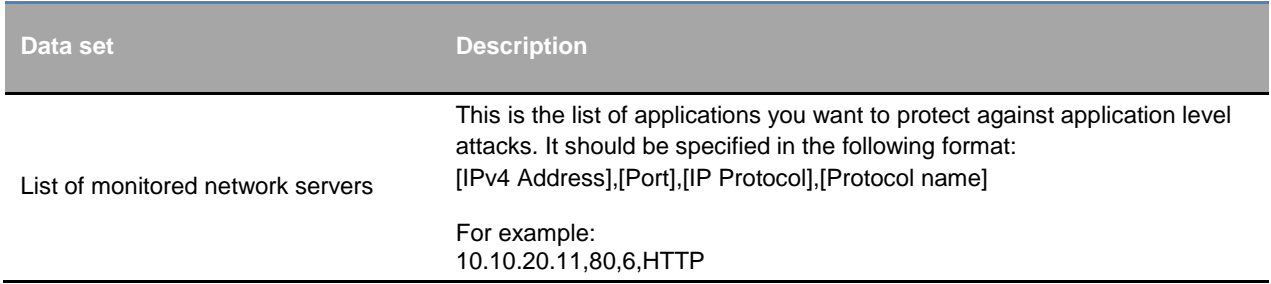

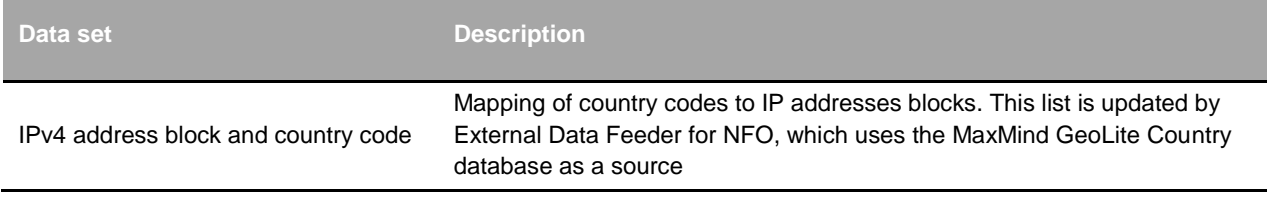

# <span id="page-11-0"></span>**DDoS Detector for Splunk App**

### <span id="page-11-1"></span>**Overview**

DDoS Detector for Splunk Enterprise App ("App") provides alerting and visualization capabilities for events detected and reported to Splunk by NetFlow Optimizer's DDoS Detector Module. The operators benefit from being able to address traffic anomalies and DDoS attacks before network devices and servers targeted by DDoS are incapacitated.

Use this App to setup and receive email alerts within minutes after the a DDoS attack is detected. Select the detection confidence level for notifications to reduce false positives. View details of the anomaly, and/or browse through the history of detected attacks, searching for common origins and victims.

## <span id="page-11-2"></span>**Installation**

The DDoS Detector for Splunk App and Technology Add-on for NetFlow are designed to work together.

### <span id="page-11-3"></span>**Download**

- DDoS Detector for Splunk App <https://splunkbase.splunk.com/app/4016/>
- Technology Add-on for NetFlow <https://splunkbase.splunk.com/app/1838/>

#### <span id="page-11-4"></span>**Where to install**

Install DDoS Detector Splunk App and Technology Add-on for NetFlow.

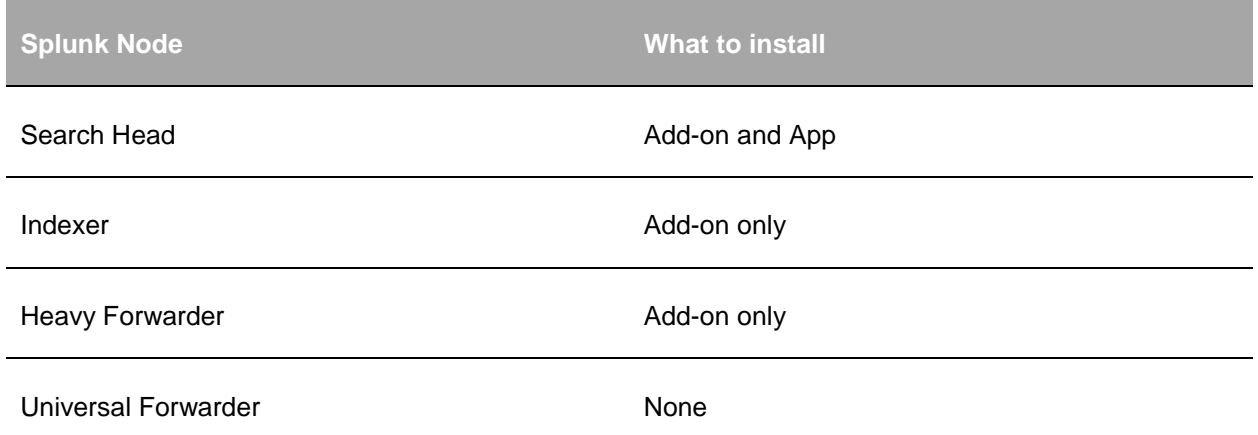

### <span id="page-11-5"></span>**Post Installation Steps**

#### <span id="page-11-6"></span>**Create a data input**

Use the GUI to create a Data Input, or create it in inputs.conf using the CLI. Make sure sourcetype is set to flowintegrator.

#### <span id="page-12-0"></span>**GUI**

- In the top right corner, click **Settings -> Data inputs**
- In the row for UDP click **Add new**
- Enter a port number and click **Next**
- Click **Select Sourcetype** and type **flowintegrator**
- Change the App Context to the **Technology Add-on for NetFlow (TA-netflow)**
- Set any other settings such as Method or Index as appropriate for your environment
- Click **Review**, followed by **Submit**

#### <span id="page-12-1"></span>**CLI**

Create the inputs.conf in the correct directory: \$SPLUNK\_HOME/etc/apps/TA-netflow/local/inputs.conf

Add the following lines to the inputs.conf file. This examples uses the syslog port UDP 10514. Change the port as needed:

[udp://10514] sourcetype = flowintegrator

By default NetFlow Optimizer events will be stored in main index. In case you want to use another index,

for example flowintegrator, please create the \$SPLUNK\_ROOT/etc/apps/TA-

netflow/local/indexes.conf file, and add the following lines to it:

```
 [flowintegrator]
 homePath = $SPLUNK_DB/flowintegrator/nfi_traffic/db
 coldPath = $SPLUNK_DB/flowintegrator/nfi_traffic/colddb
   thawedPath = $SPLUNK DB/flowintegerator/thawedd
```
In that case make sure your \$SPLUNK\_ROOT/etc/apps/TA-netflow/local/inputs.conf file contains the following:

```
[udp://10514]
 sourcetype = flowintegrator
 index = flowintegrator
```
#### <span id="page-12-2"></span>**Verify the configuration**

To test that NFO syslogs reached Splunk, go to default Search App, and type:

```
index=flowintegrator sourcetype=flowintegrator
```
If Splunk is getting the syslogs from NFO, then you'll see events show up here.

#### <span id="page-13-0"></span>**Setting up Local subnets**

The App relies on the list of local subnets to determine inbound / outbound traffic and attackers and victims location. Default my-subnets.csv file is located here:

\$SPLUNK\_ROOT /etc/apps/ddos\_detector/lookups

and contains the following:

```
subnet, description
10.0.0.0/8,ClassA
172.16.0.0/12,ClassB
192.168.0.0/16,ClassC
```
Please copy this file to \$SPLUNK\_ROOT/etc/apps/ddos\_detector/local/lookups and add your subnets.

#### <span id="page-13-1"></span>**Setting Email Alerting**

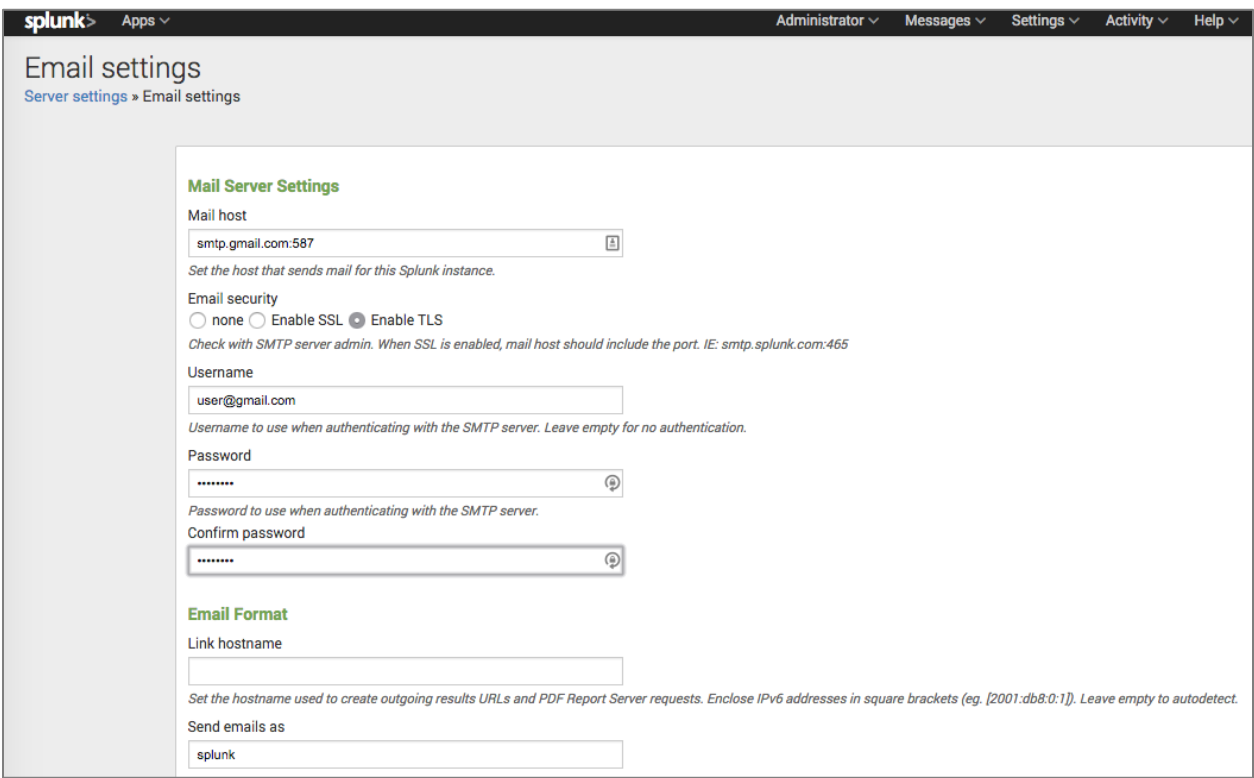

As the first step, if not already done, the outbound email server settings needs to be configured. It could be an internal email server or external mail service (Gmail for example).

Gmail configuration is shown below.

```
Mail host = smtp.gmail.com:587
Email security = TLS
Username = <YOUR_GMAIL_ADDRESS>
Password = <YOUR_GMAIL_PASSWORD>
```
After filling in the details in the "Mail Server Settings", also the Link hostname should be configured in the "Email format" section.. Use the following format: **[https://hostname:port\\_number](https://hostname:port_number)** (example: https://mysplunk.com:8000). Don't leave it blank for autodetect -- it may not work. This value is later used in the email alert to create a clickable link.

The DDoS email notifications recipients list is empty by default. See Alerts section with details how to set up alerts parameters.

Please, note, that if you change anything on this configuration page, you must also erase and re-enter the "Password" and "Confirm password" fields. Otherwise the password will be reset and no email notifications will be sent.

### <span id="page-14-0"></span>**DDoS Detector App Dashboards**

### <span id="page-14-1"></span>**DDoS Attacks Summary**

This dashboard shows detected DDoS attacks summary for the selected confidence level and time range. It breaks down the number of attacks by type, as well as top victims and top attacking countries.

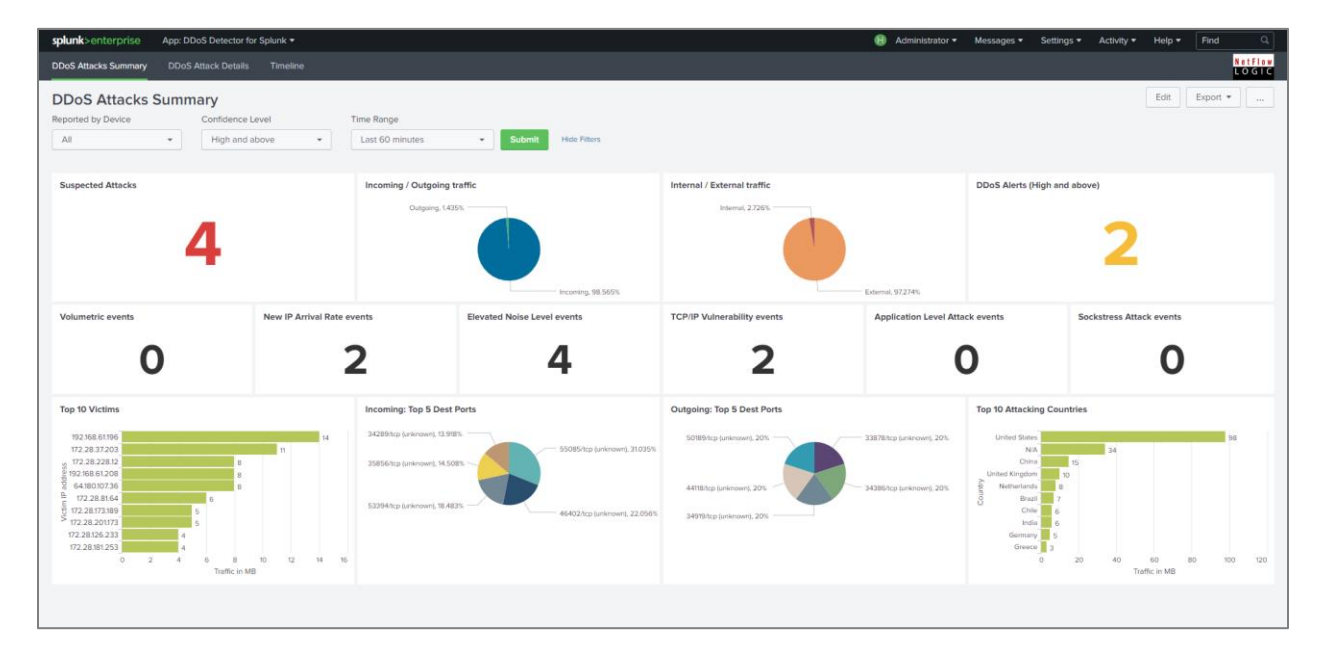

### <span id="page-14-2"></span>**DDoS Attacks Details**

This dashboard shows detected DDoS attacks details indicating when attacks occurred, traffic in and out of your datacenter before and during the attacks, as well as details on attack types. Attack type is one of 31 basic types, or a combination of them. The list of basic attack types could be found in *[Appendix 1 -](#page-16-0) [Basic DDoS](#page-16-0) Attack* Types on page [16.](#page-16-0)

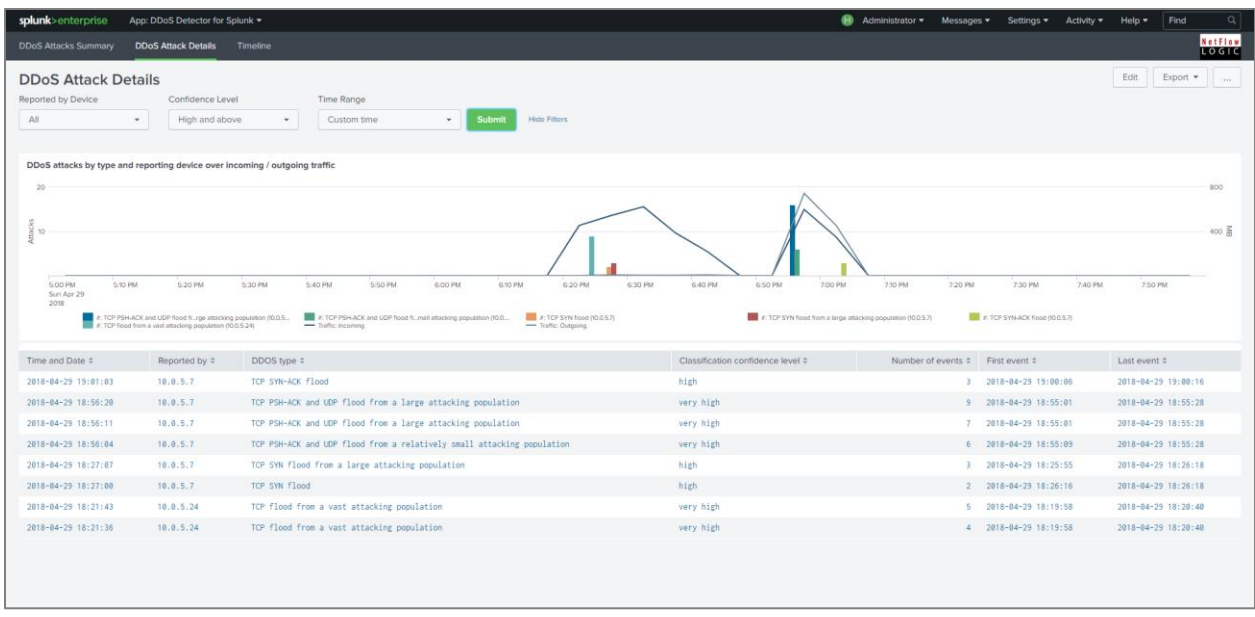

You can get further details by clicking on a specific attack to open the drilldown panels.

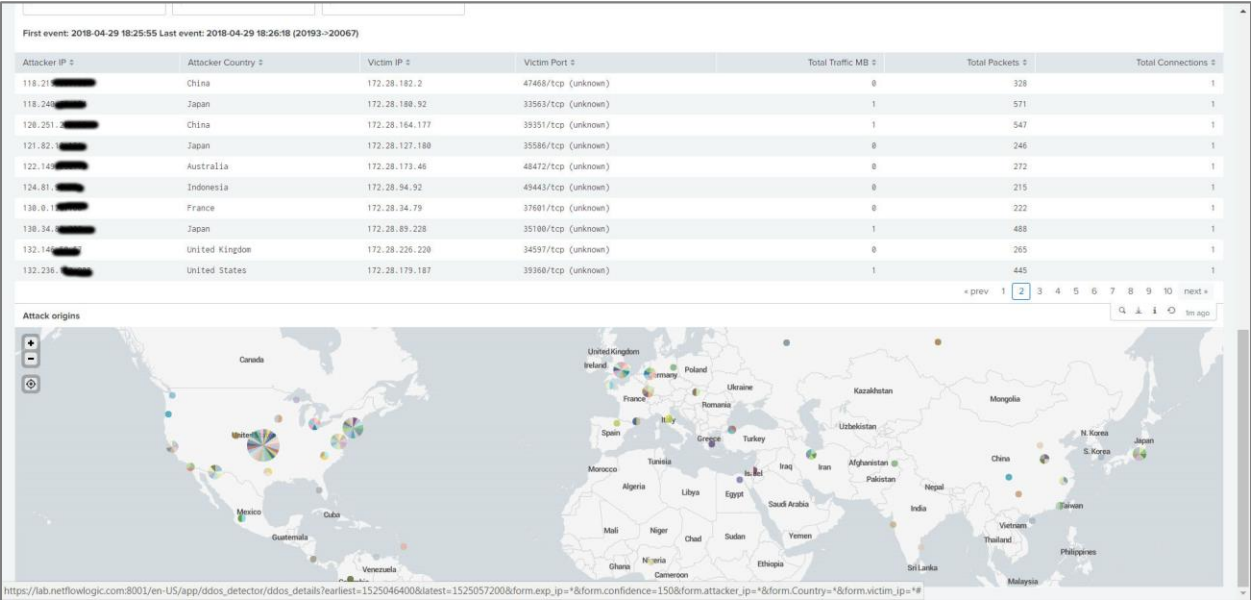

#### <span id="page-15-0"></span>**Alerts**

DDoS Detector Splunk Application has a special alert notification (ddos\_alert). The email notifying that a "Possible DDoS attack detected" is sent based on the results of the search and triggers conditions.

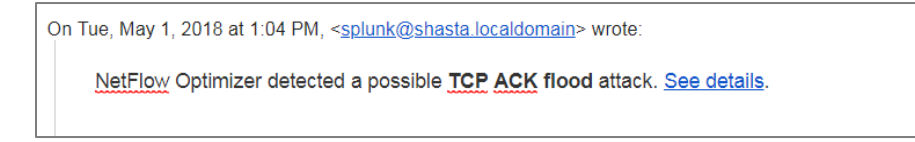

"See details" link in this email takes the user to the DDoS Attacks Details Splunk application dashboard with reported alert.

# <span id="page-16-0"></span>**Appendix 1 - Basic DDoS Attack Types**

## <span id="page-16-1"></span>**Attack Types and Indicators**

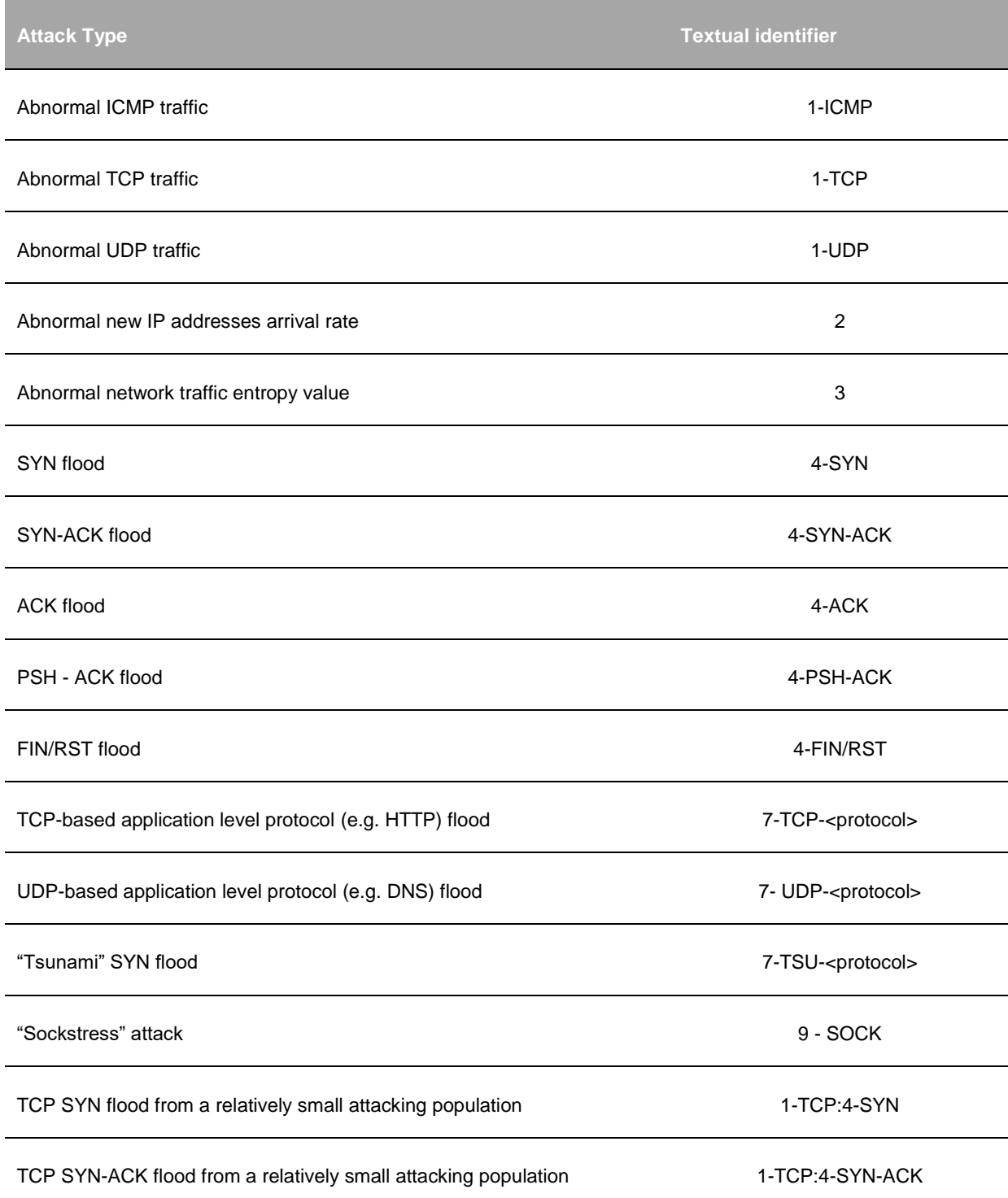

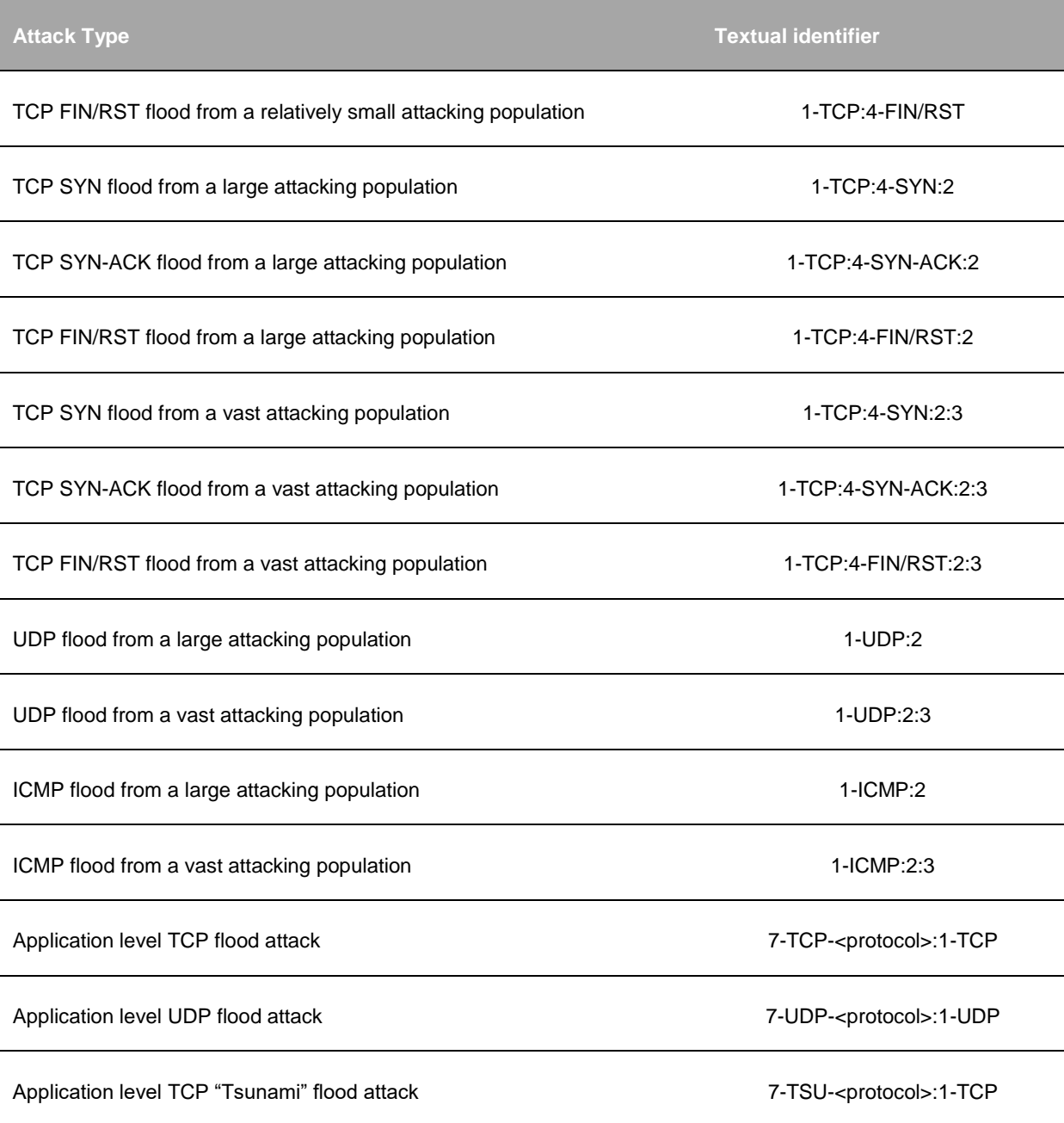

### <span id="page-18-1"></span><span id="page-18-0"></span>**Events Correlator**

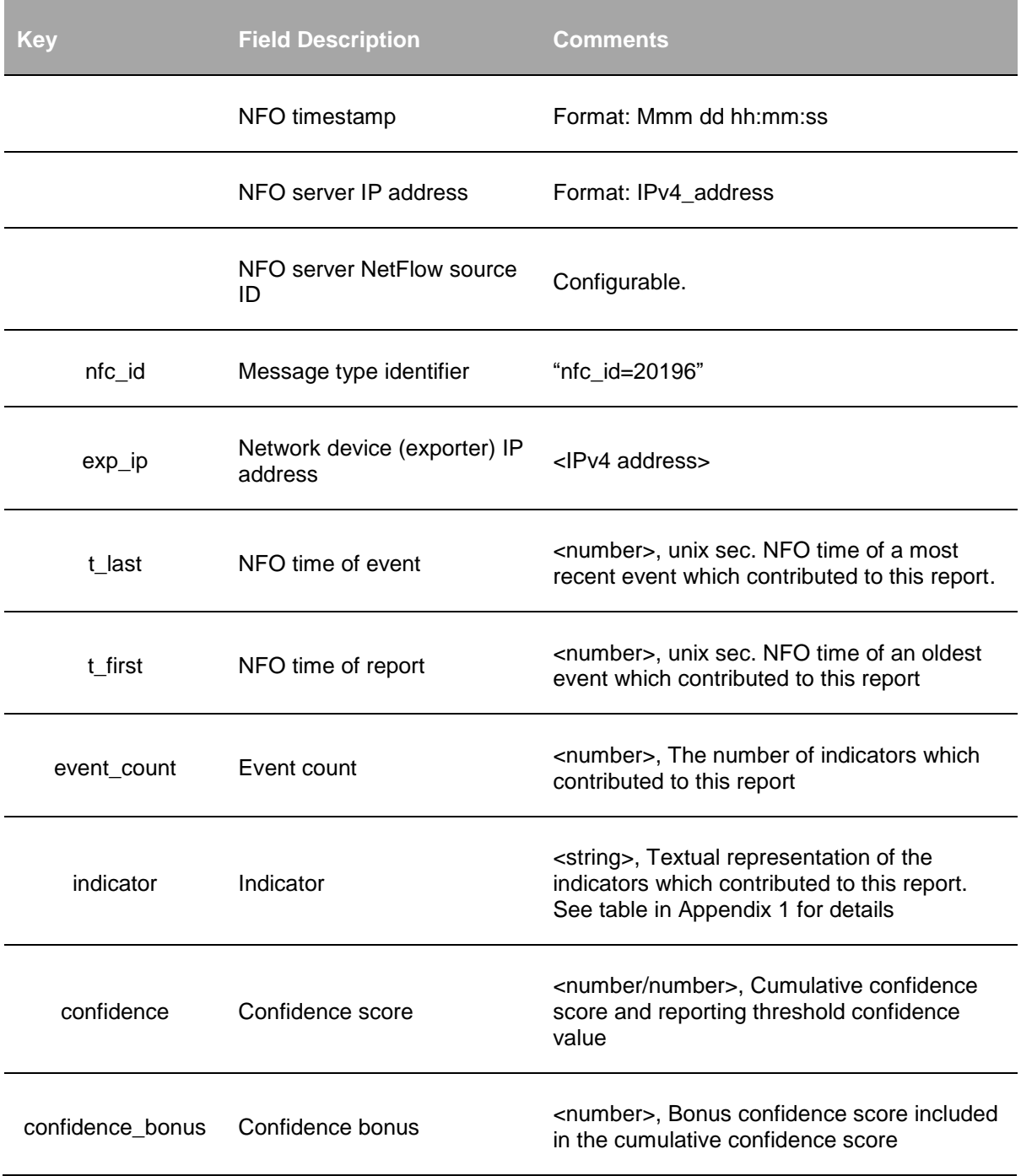

# <span id="page-19-0"></span>**Abnormal Traffic**

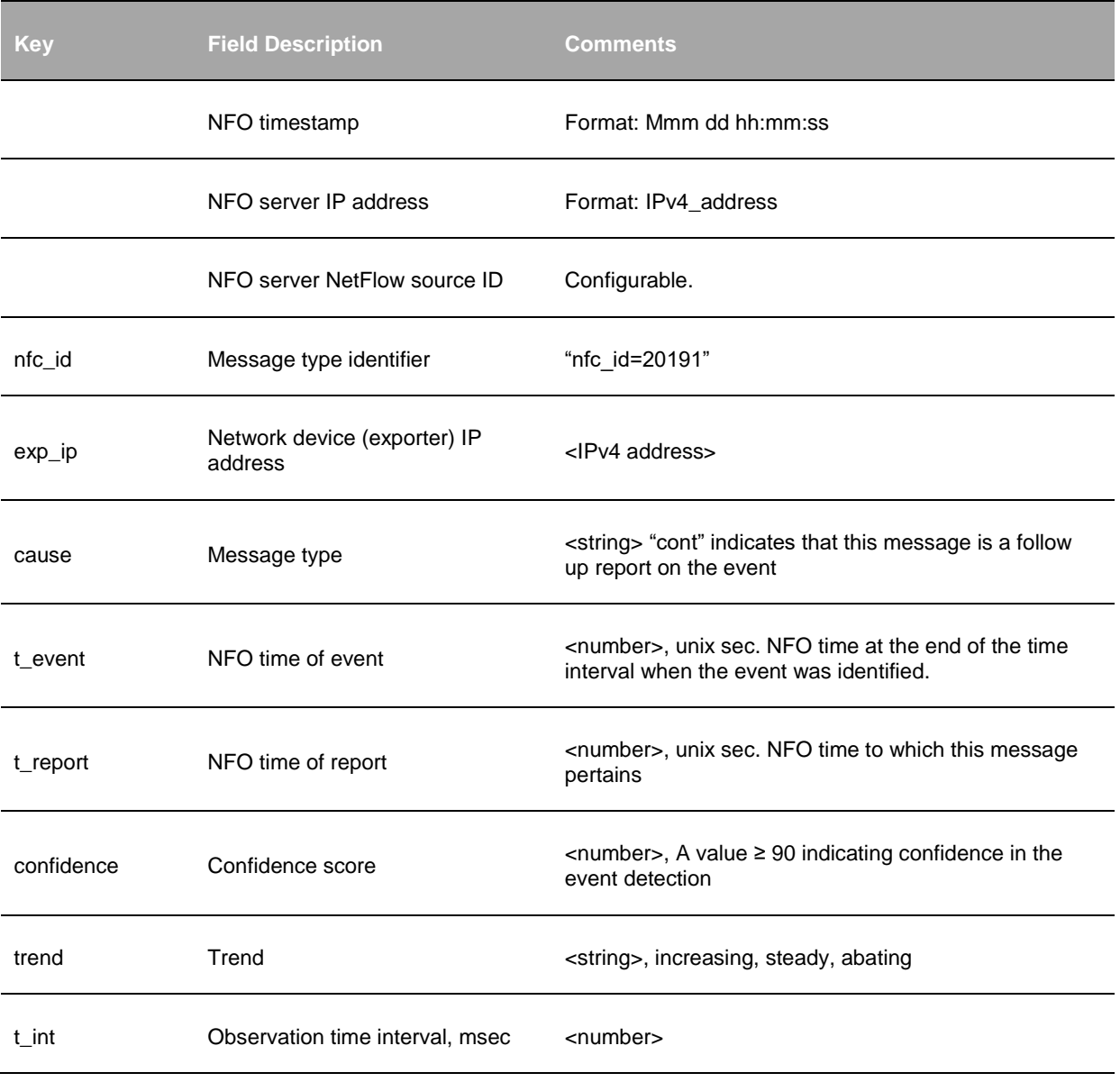

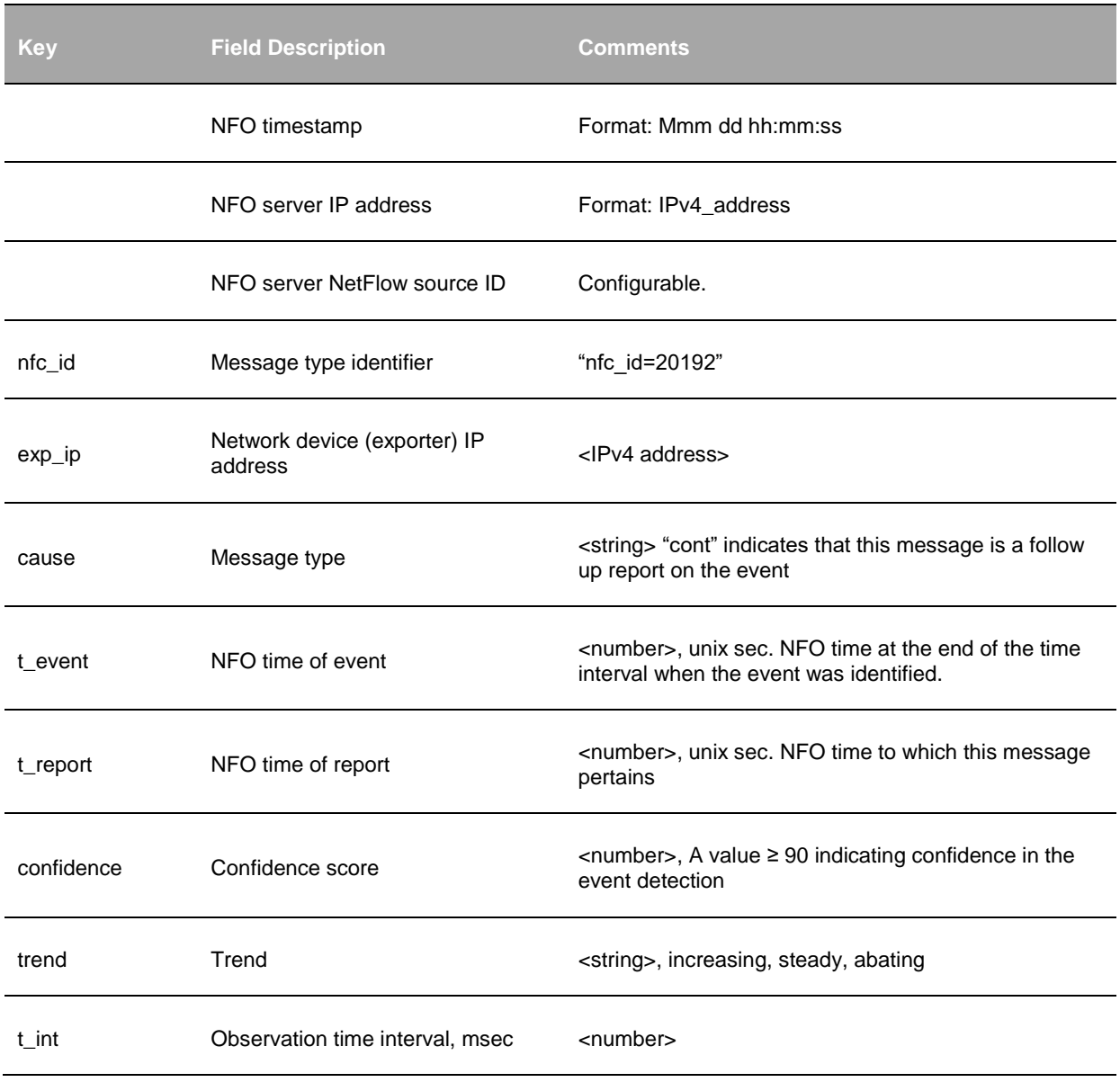

## <span id="page-20-0"></span>**Elevated New IP Addresses Arrival Rate**

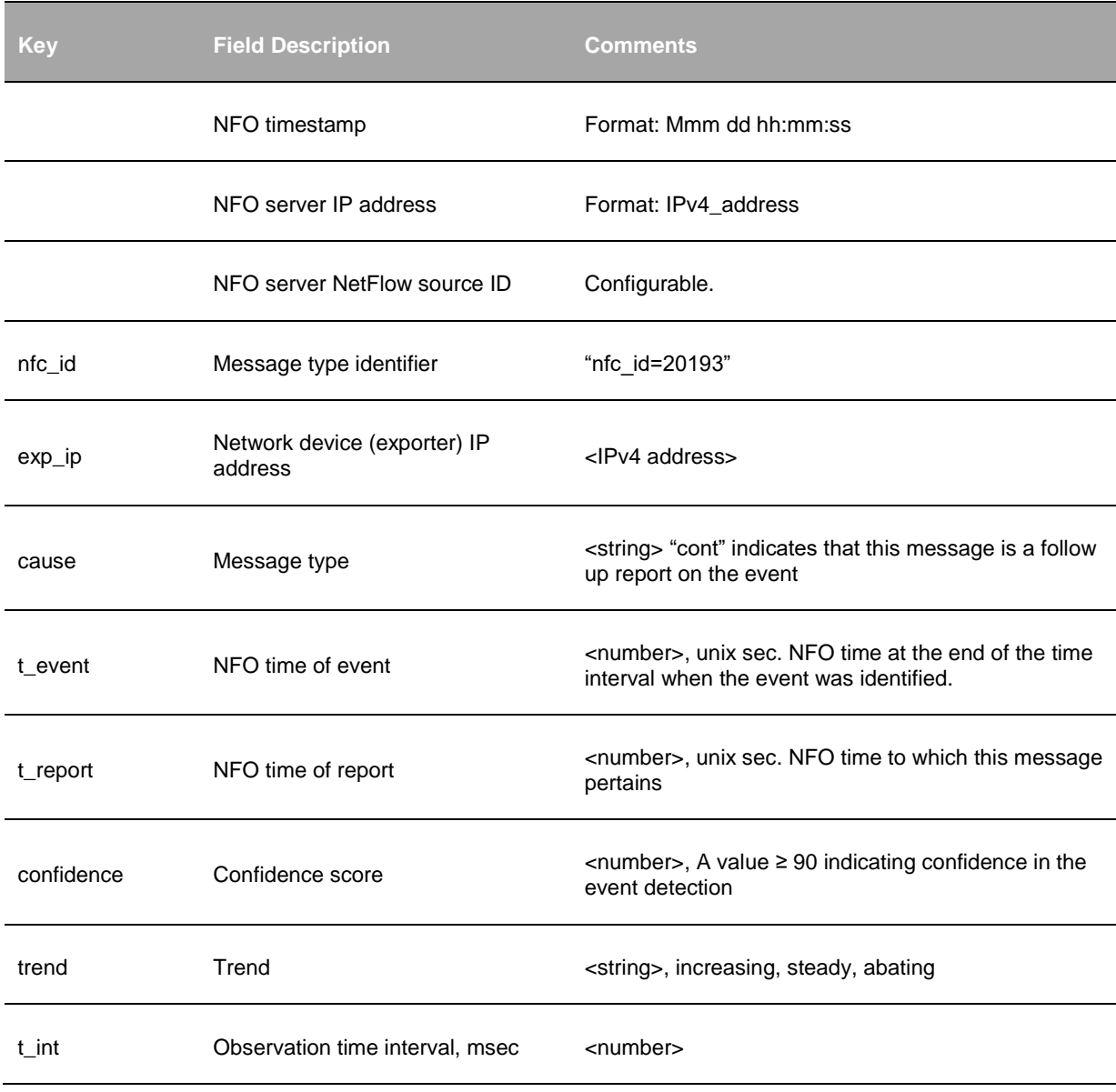

## <span id="page-21-0"></span>**Elevated Noise Level in the Network**

# <span id="page-22-0"></span>**TCP/IP Vulnerability**

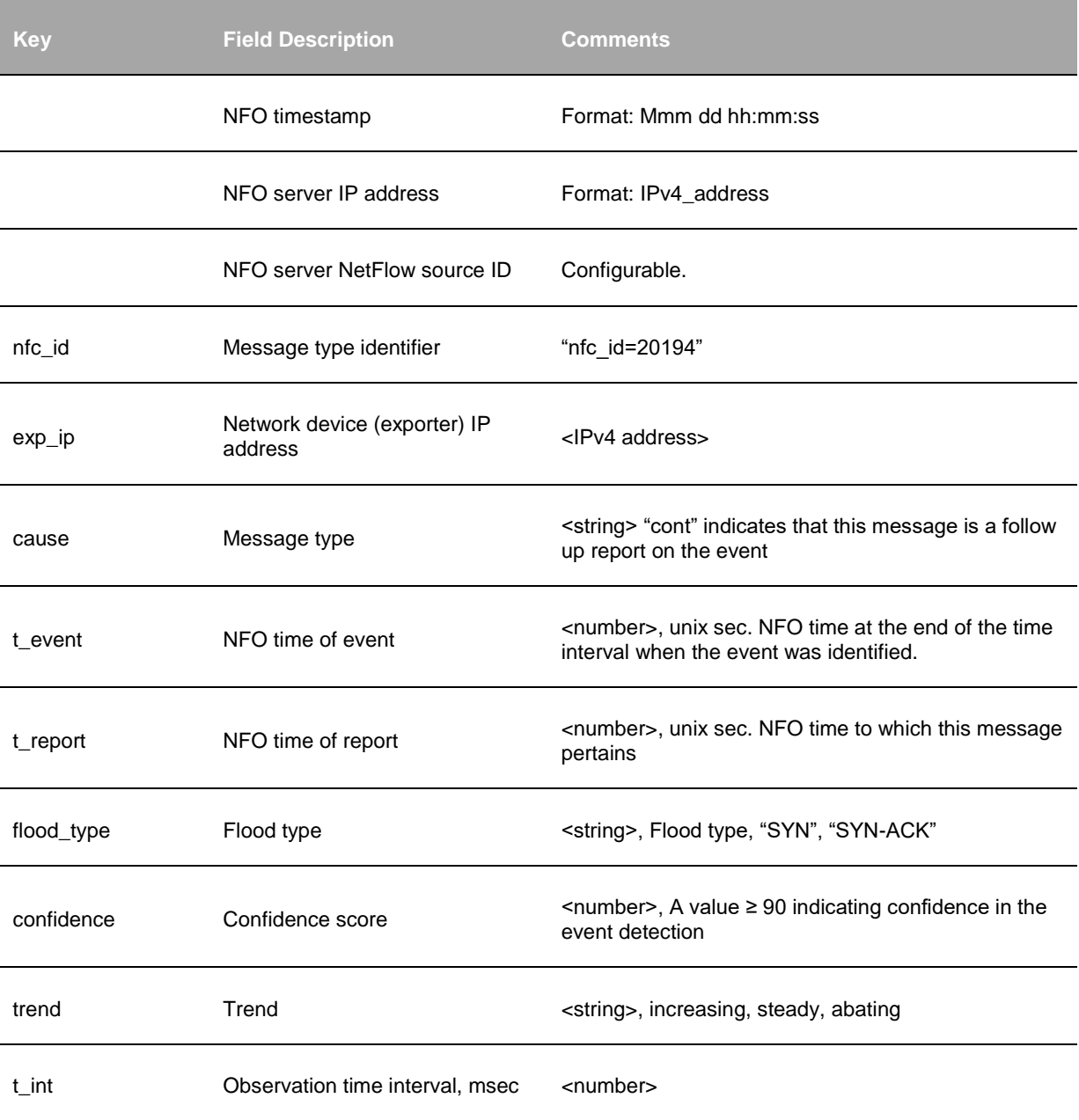

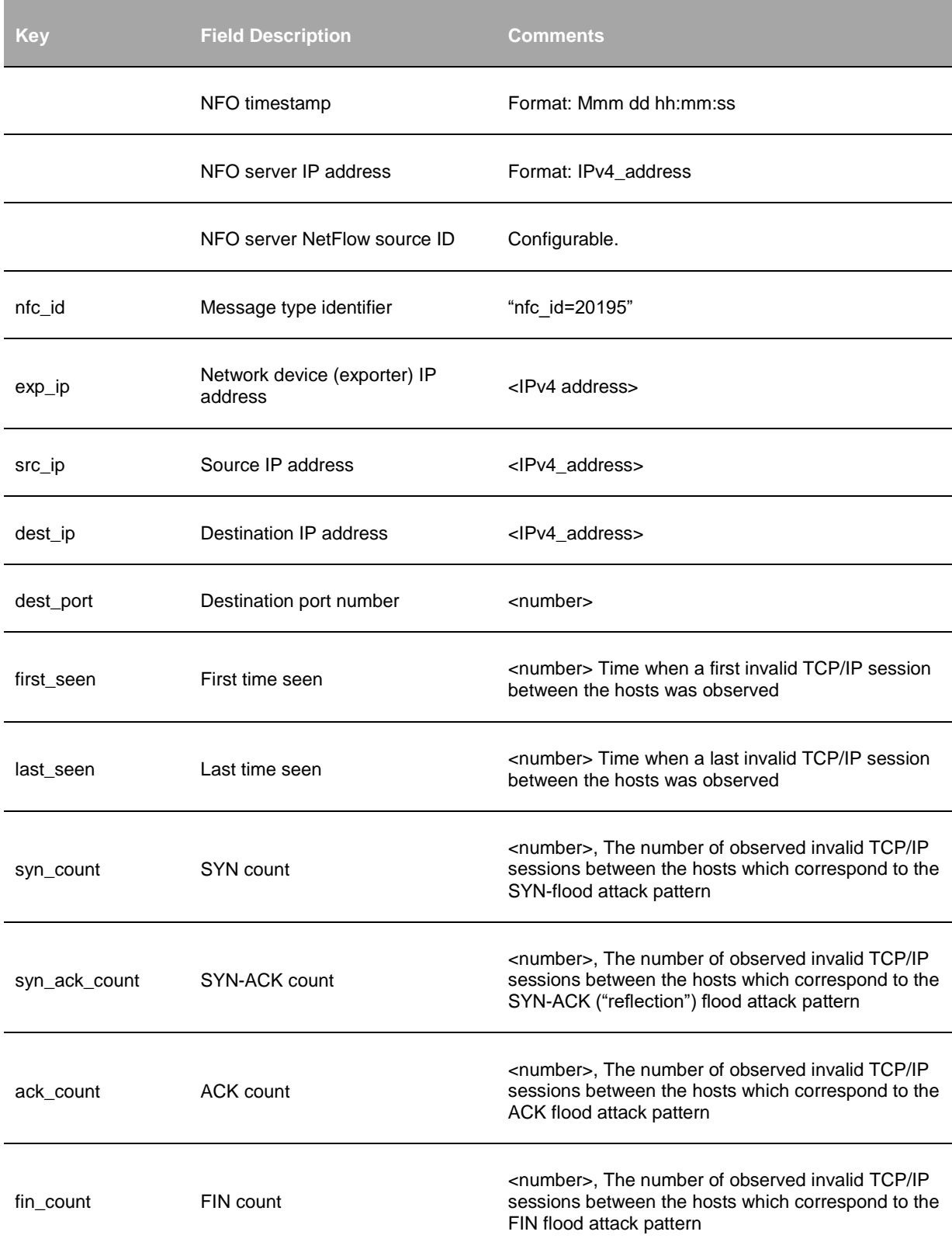

## <span id="page-23-0"></span>**TCP/IP Information Details**

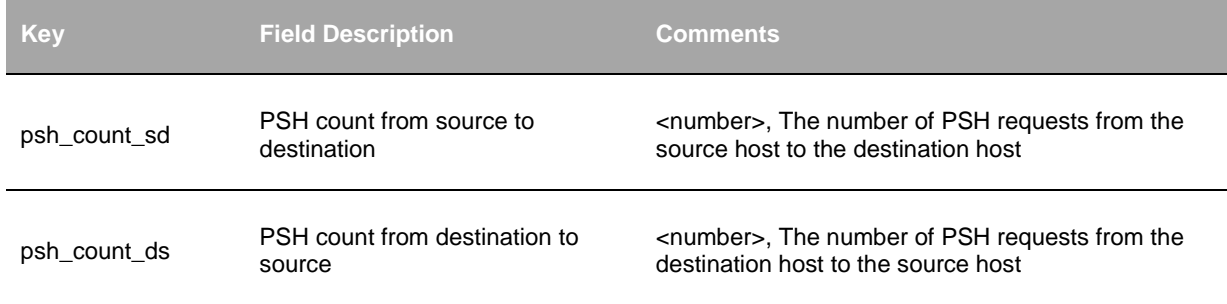

# <span id="page-25-0"></span>**Application Protocol Level Attack**

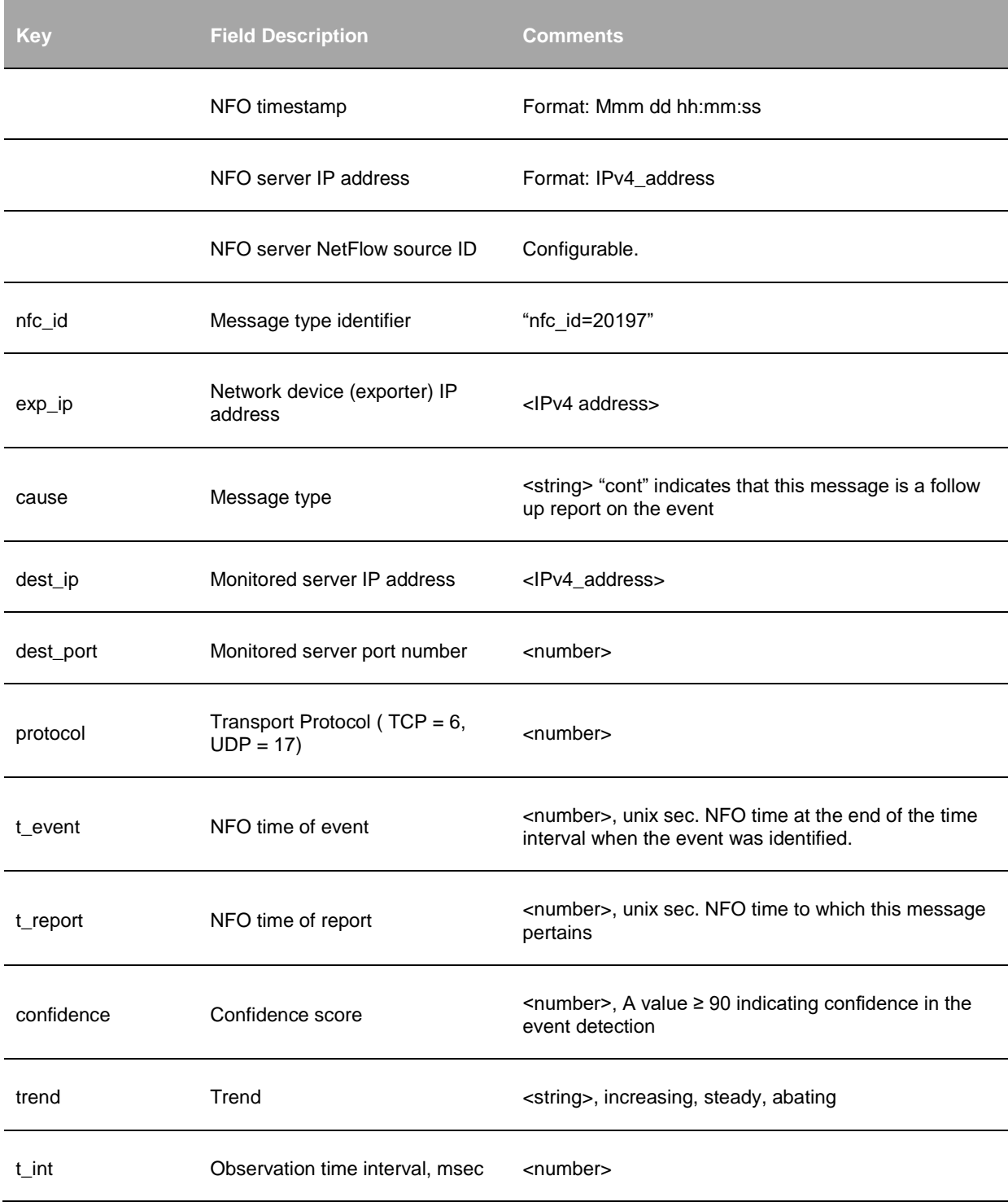

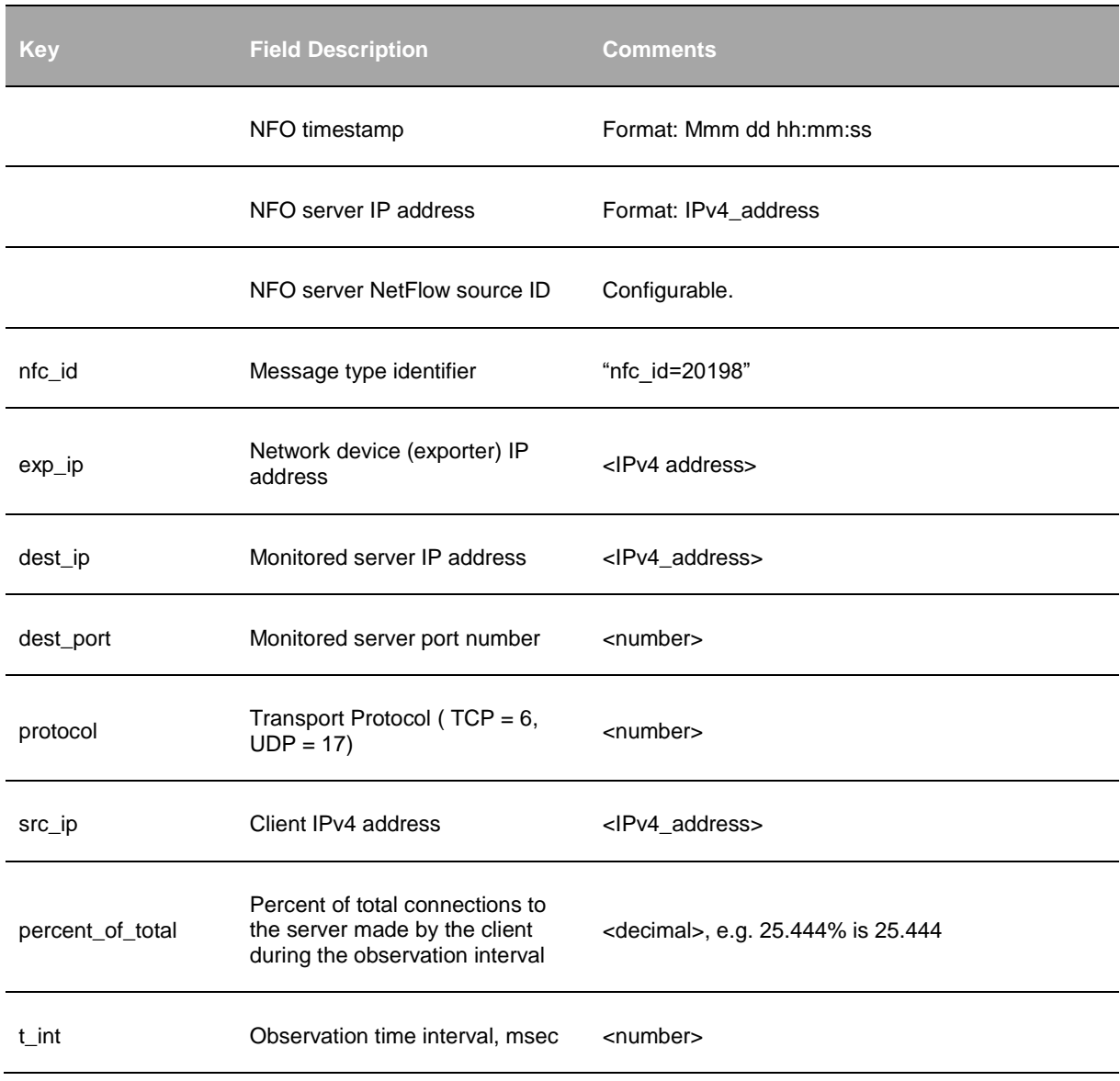

# <span id="page-26-0"></span>**Application Protocol Level Attack - Active Clients**

# <span id="page-27-0"></span>**Sockstress Attack**

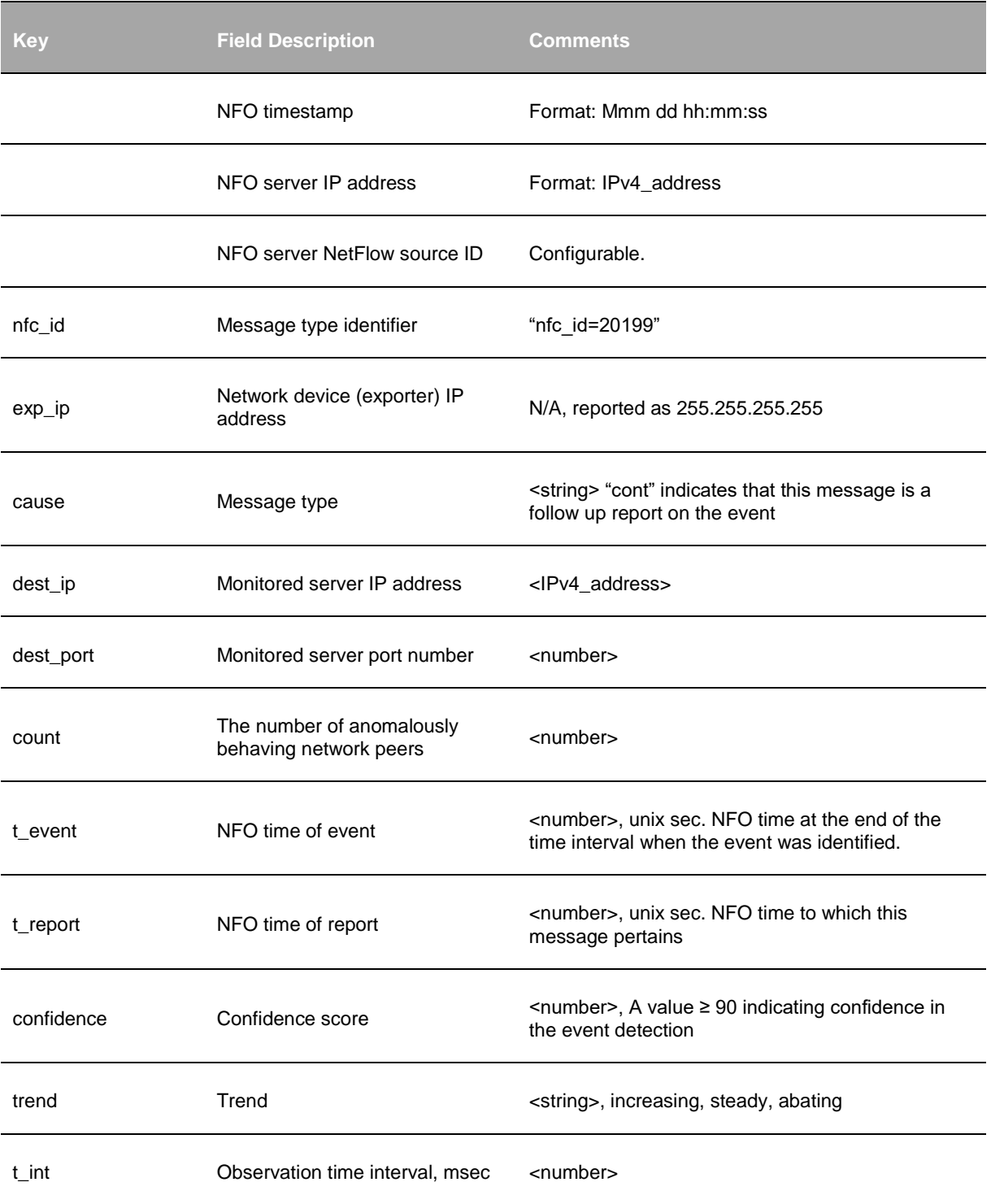

# <span id="page-28-0"></span>**Sockstress Attack – Network Peers**

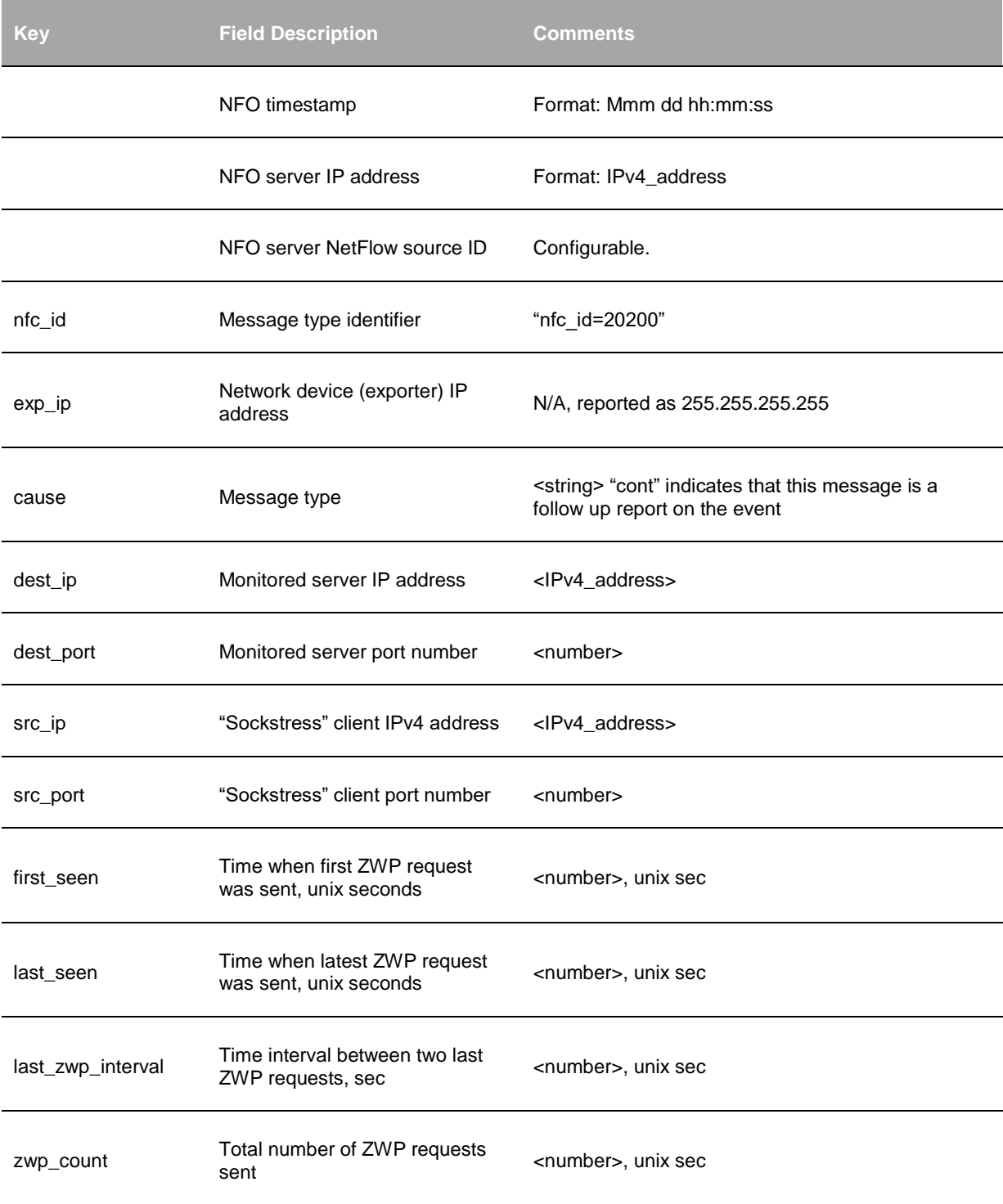